# **Pasqal-Use-Case**

*Release 0.1*

**Antoine Cornillot**

**Oct 03, 2022**

## **CONTENTS**

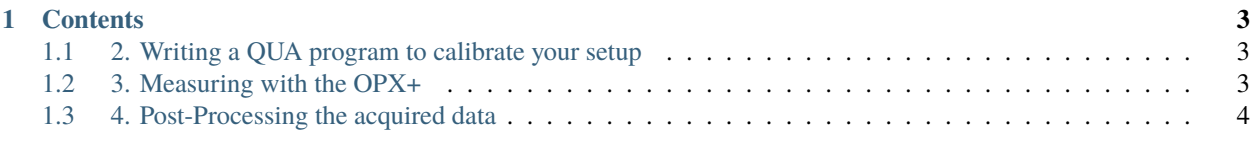

This is the documentation for the exercices regarding the use of a Quantum Machine OPX+ to modulate the amplitude of a laser beam and acquire a signal from a photo-diode.

#### **CHAPTER**

**ONE**

## **CONTENTS**

## <span id="page-6-1"></span><span id="page-6-0"></span>**1.1 2. Writing a QUA program to calibrate your setup**

#### **1.1.1 Configuration**

A new element is introduced in the setup: an oscilloscope. Its channel 2 is connected to the analog output port number 2 of the OPX controler. A RF signal of frequency 100MHz and duration  $9\mu s$  is sent to the oscilloscope. To take into account the raise time for the AOM, the RF pulse has a longer duration of :math`10.12mu s`.

Not written in the config file, the photo-diode is plugged on the first channel of the oscilloscope.

#### **1.1.2 Program**

The experiment is repeated for different values of the amplitude sent to the AOM. The amplitude is ramped from 0 to 0.5V with steps of size 0.00025V (2000 steps). The RF pulse is sent to the AOM. 120ns later, the trigger pulse is sent to the port *channel* 2 of the oscilloscope, launching the acquisition on *channel 1*. We acquire  $10\mu s$  of signal and make the mean of it. When both operations are over, repeat the experiment. We measure intensity function of the voltage.

## <span id="page-6-2"></span>**1.2 3. Measuring with the OPX+**

### **1.2.1 Configuration**

The oscilloscope is replaced by the photo-diode. This time, we don't use an output port but an input port of the OPX+. We create a measurement pulse that will only acquire data. We connect to this pulse a post-processing tool integration with *integration\_weights*  $\frac{1}{t_{meas}}$  with  $t_{meas}$  the duration of the measurement. Output port 1 of OPX+ is still connected to the AOM.

### **1.2.2 Program**

The program measures the intensity received by the photo-diode for various amplitudes of the RF pulse sent to the AOM. These amplitudes range from 0V to 0.5V with steps 0.00025V. For each amplitude, the experiment starts by sending a RF pulse to the AOM. 120ns later, we start measuring the photo-diode. This measure lasts  $10\mu s$ . When it is over, the signal is averaged using integration: the amplitudes are summed and divided by the acquisition time. The output is saved in the variable *i*.

## <span id="page-7-0"></span>**1.3 4. Post-Processing the acquired data**

## **1.3.1 Theory**

The Rabi frequency is proportional to the square root of the Intensity. Let's write this relation as  $\Omega = A$ √ . Let's assume we know  $\Omega$  for a RF amplitude  $V_0$ , and write this Rabi frequency  $\Omega_0$ . Using our setup, we measure  $I_0 = I(V_0),$ and deduce  $A = \frac{\Omega_0}{I_0}$ . Therefore we now have  $\Omega^2(V) = \frac{\Omega_0^2}{I_0^2} I(V)$ . V is obtained from  $\Omega^2$  as  $V(\Omega) = I^{-1}(\frac{I_0^2}{\Omega_0^2}\Omega^2)$ .

## **1.3.2 Implementation**

The core of the problem is about building the inverse function of the intensity  $I^{-1}$ , that takes an intensity and outputs a voltage. From the output of the previous simulation, we have two arrays of data associating intensities *i* to voltage *a*. The function looks like a bijection, and it also makes sense to plot the voltage *a* function of the intensity *i*. This disrete *V(I)* set of points can be interpolated using scipy.interpolate.interp1d(), building the wanted  $V = I^{-1}(I)$ curve. Note that lots of points are necessary in the zones where the I(V) is almost constant (for small amplitudes for example).

To find the RF amplitude associated to a Rabi frequency, you then just have to call the interpolated function just built with parameter  $\frac{I_0^2}{\Omega_0^2} \Omega^2(V)$